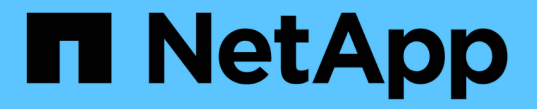

# 管理 **SNMP** (僅限叢集管理員) ONTAP 9

NetApp April 24, 2024

This PDF was generated from https://docs.netapp.com/zhtw/ontap/networking/manage\_snmp\_on\_the\_cluster\_@cluster\_administrators\_only@\_overview.html on April 24, 2024. Always check docs.netapp.com for the latest.

# 目錄

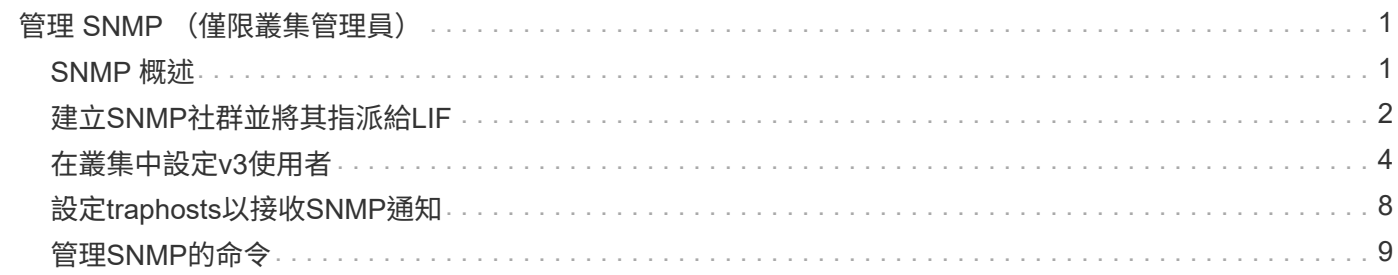

# <span id="page-2-0"></span>管理 **SNMP** (僅限叢集管理員)

# <span id="page-2-1"></span>**SNMP** 概述

您可以設定SNMP來監控叢集中的SVM、以避免發生問題、並在問題確實發生時予以回 應。管理SNMP包括設定SNMP使用者、以及為所有SNMP事件設定SNMP traphost目的地 (管理工作站)。依預設、SNMP會在資料生命量上停用。

您可以在資料SVM中建立及管理唯讀SNMP使用者。資料生命期必須設定為在SVM上接收SNMP要求。

SNMP網路管理工作站(或管理程式)可以查詢SVM SNMP代理程式以取得資訊。SNMP代理程式會收集資訊 並將其轉送給SNMP管理程式。SNMP代理程式也會在發生特定事件時產生設陷通知。SVM上的SNMP代理程式 具有唯讀權限、無法用於任何設定作業或採取修正行動來回應陷阱。提供與SNMP v1、v2c和v3版本相容 的SNMP代理程式。ONTAP使用密碼和加密技術、可提供進階的安全性。

如需ONTAP 更多有關支援SNMP的資訊、請參閱 ["TR-4220](https://www.netapp.com/pdf.html?item=/media/16417-tr-4220pdf.pdf)[:](https://www.netapp.com/pdf.html?item=/media/16417-tr-4220pdf.pdf)[Data ONTAP](https://www.netapp.com/pdf.html?item=/media/16417-tr-4220pdf.pdf) [支援](https://www.netapp.com/pdf.html?item=/media/16417-tr-4220pdf.pdf)[SNMP"](https://www.netapp.com/pdf.html?item=/media/16417-tr-4220pdf.pdf)。

#### **MIB** 總覽

mib(管理資訊庫)是描述SNMP物件和設陷的文字檔。

MIBs說明儲存系統管理資料的結構、並使用包含物件識別碼(OID)的階層式命名空間。每個oid都會識別可透 過SNMP讀取的變數。

由於MIBs不是組態檔、ONTAP 而且無法讀取這些檔案、因此SNMP功能不受MIBs影響。提供下列的mib檔案 :ONTAP

• NetApp 自訂 MIB (netapp.mib)

支援IPv6(RFC 2465)、TCP(RFC 4022)、UDP(RFC 4113)和ICMP(RFC 2466)MIBs(同時顯示IPv6 和IPv6資料) ONTAP。

ONTAP 也會在中的物件識別碼( OID )和物件簡短名稱之間提供簡短的交互參照 traps.dat 檔案:

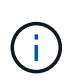

NetApp 支援網站上提供最新版本的 ONTAP MIB 和「traps.dat」檔案。不過、支援網站上的這些 檔案版本不一定對應ONTAP 於您的版本的SNMP功能。這些檔案可協助您評估最新ONTAP 版 的SNMP功能。

### **SNMP**設陷

SNMP設陷會擷取系統監控資訊、這些資訊會以非同步通知的形式從SNMP代理程式傳送至SNMP管理程式。

SNMP設陷有三種類型:標準、內建及使用者定義。不支援ONTAP 使用者定義的陷阱。

陷阱可用於定期檢查在MIB中定義的操作臨界值或故障。如果達到臨界值或偵測到故障、SNMP代理程式會傳送 訊息(設陷)給警示事件的traphosts。

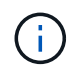

支援SNMP v1陷阱、並以支援的方式從功能性的支援功能中擷取、然後從功能性的支援功能中擷 取。ONTAP ONTAP不支援SNMP v2c擷取和通知。ONTAP

### 標準**SNMP**設陷

這些陷阱定義於RFC 1215。支援的五種標準SNMP設陷ONTAP :冷啟動、暖啟動、連結、LinkUp和驗證失 敗。

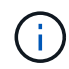

驗證失敗設陷預設為停用。您必須使用 system snmp authtrap 用於啟用陷阱的命令。如需詳 細資訊、請參閱手冊頁: ["](http://docs.netapp.com/ontap-9/topic/com.netapp.doc.dot-cm-cmpr/GUID-5CB10C70-AC11-41C0-8C16-B4D0DF916E9B.html)[指令](http://docs.netapp.com/ontap-9/topic/com.netapp.doc.dot-cm-cmpr/GUID-5CB10C70-AC11-41C0-8C16-B4D0DF916E9B.html)[ONTAP"](http://docs.netapp.com/ontap-9/topic/com.netapp.doc.dot-cm-cmpr/GUID-5CB10C70-AC11-41C0-8C16-B4D0DF916E9B.html)

### 內建**SNMP**設陷

內建的設陷會預先定義在ONTAP 支援中、並在發生事件時自動傳送至traphost清單上的網路管理站台。這些陷 阱(例如diskFailedShutdown, cpuTooBusy和volumeNearlyFull)是在自訂的mib中定義的。

每個內建陷阱都會以獨特的陷阱代碼來識別。

# <span id="page-3-0"></span>建立**SNMP**社群並將其指派給**LIF**

使用SNMP v1和SNMP v2c時、您可以建立SNMP社群、做為管理站與儲存虛擬機器 (SVM)之間的驗證機制。

透過在資料 SVM 中建立 SNMP 社群、您可以執行命令、例如 snmpwalk 和 snmpget 資料生命。

關於這項工作

• 在全新安裝ONTAP 的功能中、預設會停用SNMPv1和SNMPv2c。

在建立SNMP社群之後、會啟用SNMP v1和SNMP v2c。

- 支援唯讀社群。ONTAP
- 依預設、指派給資料生命期的「資料」防火牆原則會將 SNMP 服務設為 deny。

您必須建立新的防火牆原則、並將 SNMP 服務設為 allow 為資料 SVM 建立 SNMP 使用者時。

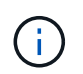

從ONTAP S振 分9.10.1開始、防火牆原則已過時、並完全由LIF服務原則取代。如需詳細資 訊、請參閱 ["](https://docs.netapp.com/zh-tw/ontap/networking/configure_firewall_policies_for_lifs.html)[設定](https://docs.netapp.com/zh-tw/ontap/networking/configure_firewall_policies_for_lifs.html)[lifs](https://docs.netapp.com/zh-tw/ontap/networking/configure_firewall_policies_for_lifs.html)[的](https://docs.netapp.com/zh-tw/ontap/networking/configure_firewall_policies_for_lifs.html)[防火牆原則](https://docs.netapp.com/zh-tw/ontap/networking/configure_firewall_policies_for_lifs.html)["](https://docs.netapp.com/zh-tw/ontap/networking/configure_firewall_policies_for_lifs.html)。

- 您可以為管理SVM和資料SVM的SNMP v1和SNMP v2c使用者建立SNMP社群。
- 由於 SVM 不是 SNMP 標準的一部分、因此資料生命體的查詢必須包含 NetApp 根 OID ( 1.3.6.1.4.1.789 )、例如 snmpwalk -v 2c -c snmpNFS 10.238.19.14 1.3.6.1.4.1.789。

步驟

1. 使用建立 SNMP 社群 system snmp community add 命令。下列命令顯示如何在管理SVM叢集1中建 立SNMP社群:

system snmp community add -type ro -community-name comty1 -vserver cluster-1

下列命令顯示如何在資料SVM VS1中建立SNMP社群:

system snmp community add -type ro -community-name comty2 -vserver vs1

2. 使用系統SNMP community show命令來驗證是否已建立社群。

下列命令顯示為SNMP v1和SNMP v2c所建立的兩個社群:

```
system snmp community show
cluster-1
rocomty1
vs1
rocomty2
```
3. 使用檢查是否允許 SNMP 作為「資料」防火牆原則中的服務 system services firewall policy show 命令。

下列命令顯示預設的「資料」防火牆原則不允許SNMP服務(僅「管理」防火牆原則允許SNMP服務):

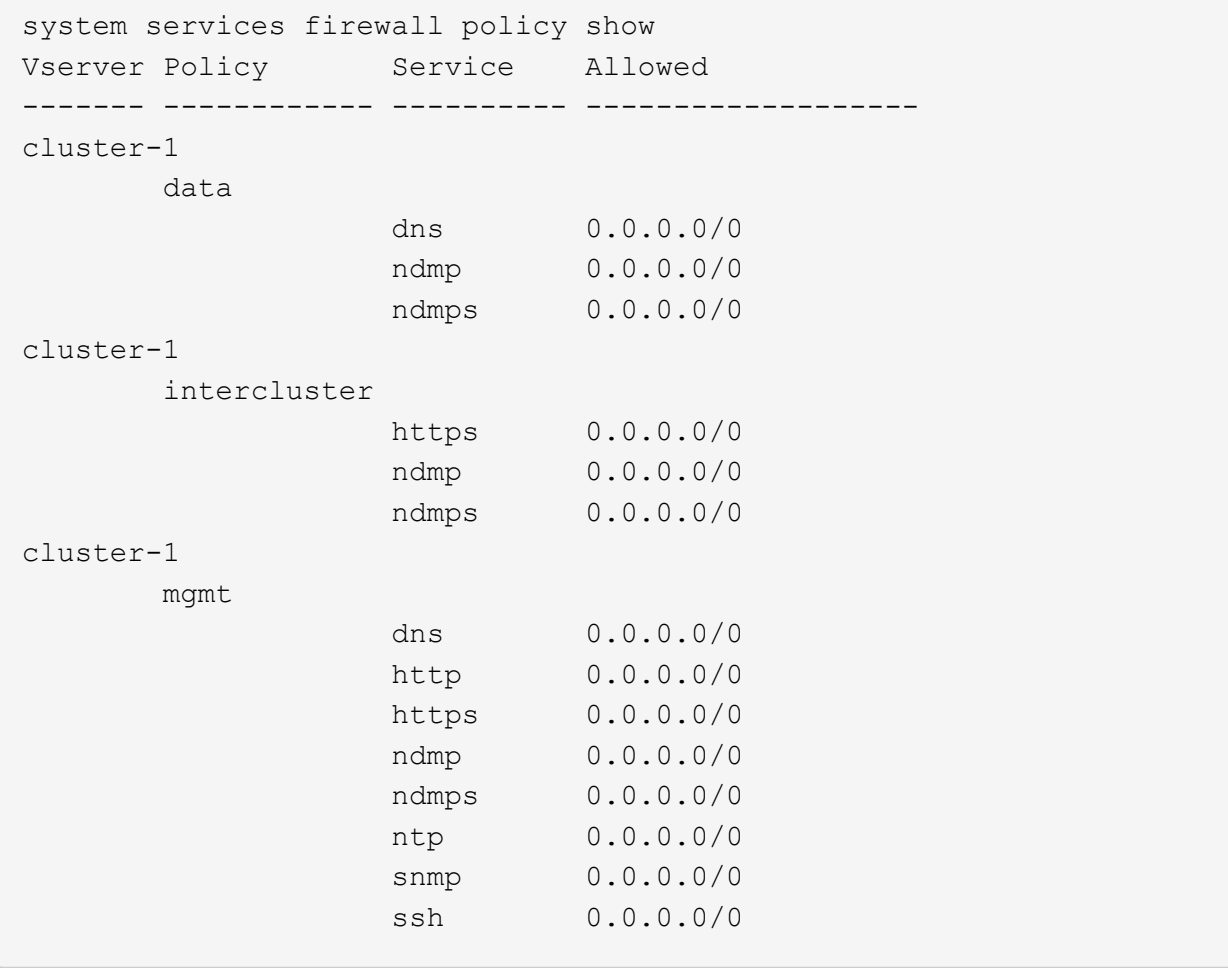

4. 建立允許使用存取的新防火牆原則 snmp 使用進行服務 system services firewall policy create

命令。

下列命令會建立一個新的資料防火牆原則「 data1 」、允許使用 snmp

```
system services firewall policy create -policy data1 -service snmp
-vserver vs1 -allow-list 0.0.0.0/0
cluster-1::> system services firewall policy show -service snmp
Vserver Policy Service Allowed
            ------- ------------ ---------- -------------------
cluster-1
          mgmt
                      snmp 0.0.0.0/0vs1
           data1
                      snmp 0.0.0.0/0
```
5. 使用「network interface modify」命令搭配-firewall-policy參數、將防火牆原則套用至資料LIF。

下列命令會將新的「data1」防火牆原則指派給LIF「dataif1」:

```
network interface modify -vserver vs1 -lif datalif1 -firewall-policy
data1
```
# <span id="page-5-0"></span>在叢集中設定**v3**使用者

相較於SNMPv1和SNMPv2c、v3是一種安全的傳輸協定。若要使用v3、您必須設定一個v3 使用者、以便從SNMP管理程式執行SNMP公用程式。

步驟

使用「安全性登入create命令」來建立v3使用者。

系統會提示您提供下列資訊:

- 引擎ID:預設值和建議值為本機引擎ID
- 驗證傳輸協定
- 驗證密碼
- 隱私權傳輸協定
- 隱私權傳輸協定密碼

結果

v3使用者可以使用使用者名稱和密碼、從SNMP管理程式登入、然後執行SNMP公用程式命令。

## **v3**安全參數

v3包含驗證功能、選取時會要求使用者在叫用命令時輸入名稱、驗證傳輸協定、驗證金鑰及其所需的安全層級。 下表列出了v3安全參數:

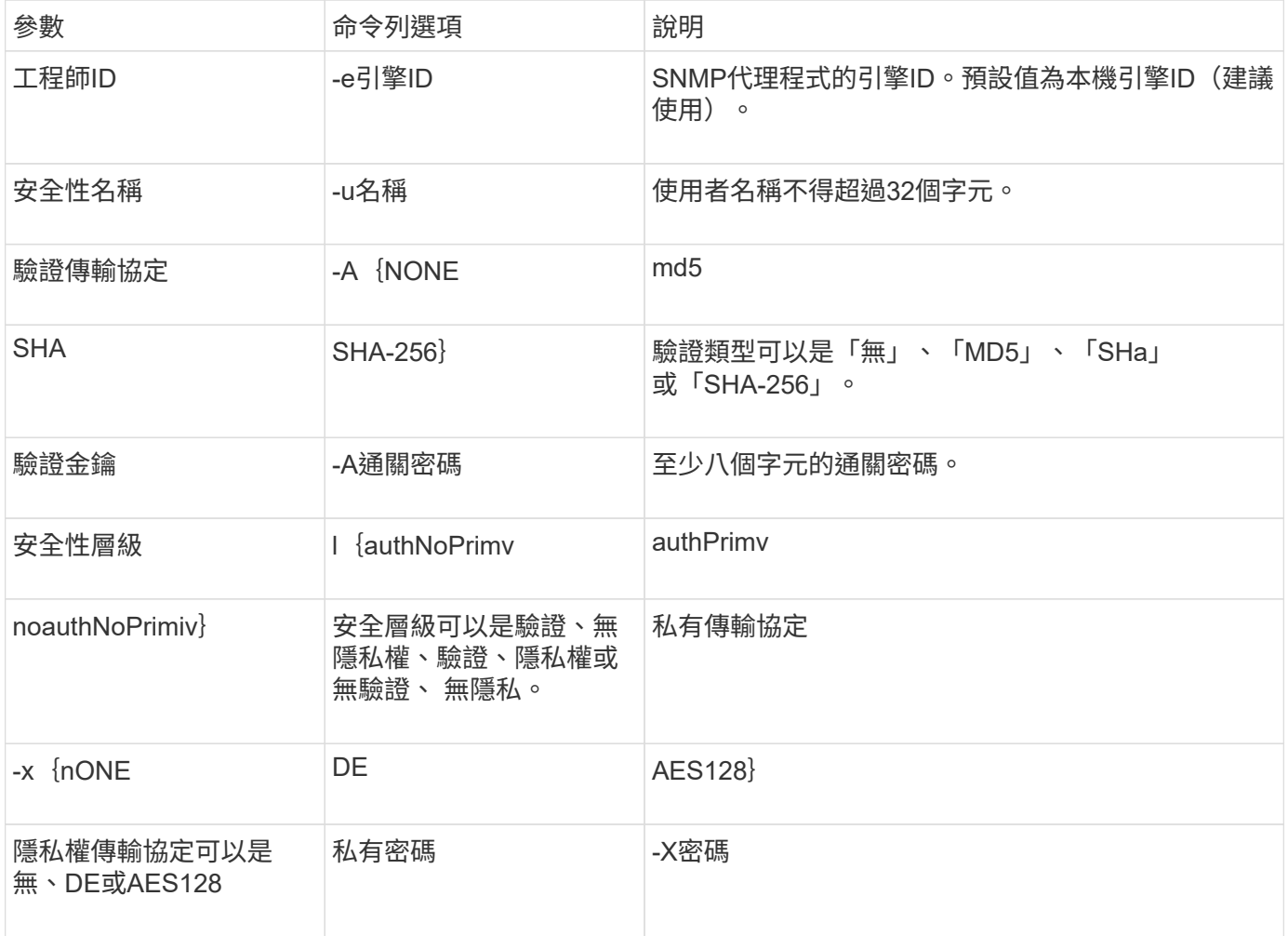

### 不同安全層級的範例

此範例顯示以不同安全性層級建立的 SNMPv3 使用者如何使用 SNMP 用戶端端指令、例如 snmpwalk,查詢叢 集物件。

若要獲得更好的效能、您應該擷取資料表中的所有物件、而非從資料表擷取單一物件或數個物件。

您必須使用 snmpwalk 5.3.1 或更新版本、當驗證傳輸協定為 SHA 時。

### 安全性層級:**authPrim**

 $\bigcirc$ 

下列輸出顯示使用驗證權限安全性層級建立的v3使用者。

```
security login create -user-or-group-name snmpv3user -application snmp
-authentication-method usm
Enter the authoritative entity's EngineID [local EngineID]:
Which authentication protocol do you want to choose (none, md5, sha, sha2-
256) [none]: md5
Enter the authentication protocol password (minimum 8 characters long):
Enter the authentication protocol password again:
Which privacy protocol do you want to choose (none, des, aes128) [none]:
des
Enter privacy protocol password (minimum 8 characters long):
Enter privacy protocol password again:
```
#### **FIPS**模式

security login create -username snmpv3user -application snmp -authmethod usm Enter the authoritative entity's EngineID [local EngineID]: Which authentication protocol do you want to choose (sha, sha2-256) [sha] Enter authentication protocol password (minimum 8 characters long): Enter authentication protocol password again: Which privacy protocol do you want to choose (aes128) [aes128]: Enter privacy protocol password (minimum 8 characters long): Enter privacy protocol password again:

#### **snmpwalk.**測試

下列輸出顯示執行snmpwalk命令 的v3使用者:

若要獲得更好的效能、您應該擷取資料表中的所有物件、而非從資料表擷取單一物件或數個物件。

```
$ snmpwalk -v 3 -u snmpv3user -a SHA -A password1! -x DES -X password1! -l
authPriv 192.0.2.62 .1.3.6.1.4.1.789.1.5.8.1.2
Enterprises.789.1.5.8.1.2.1028 = "vol0"
Enterprises.789.1.5.8.1.2.1032 = "vol0"
Enterprises.789.1.5.8.1.2.1038 = "root_vs0"
Enterprises.789.1.5.8.1.2.1042 = "root_vstrap"
Enterprises.789.1.5.8.1.2.1064 = "vol1"
```
#### 安全性層級:**authNoPrim**

下列輸出顯示使用驗證NoPrimiv安全性層級建立的v3使用者。

```
security login create -username snmpv3user1 -application snmp -authmethod
usm -role admin
Enter the authoritative entity's EngineID [local EngineID]:
Which authentication protocol do you want to choose (none, md5, sha)
[none]: md5
```
#### **FIPS**模式

FIPS 不允許您為隱私權傳輸協定選擇 \* 無 \* 。因此、無法在 FIPS 模式中設定驗證 NoPrimv SNMPv3 使用者。

#### **snmpwalk.**測試

下列輸出顯示執行snmpwalk命令 的v3使用者:

若要獲得更好的效能、您應該擷取資料表中的所有物件、而非從資料表擷取單一物件或數個物件。

```
$ snmpwalk -v 3 -u snmpv3user1 -a MD5 -A password1! -l authNoPriv
192.0.2.62 .1.3.6.1.4.1.789.1.5.8.1.2
Enterprises.789.1.5.8.1.2.1028 = "vol0"
Enterprises.789.1.5.8.1.2.1032 = "vol0"
Enterprises.789.1.5.8.1.2.1038 = "root_vs0"
Enterprises.789.1.5.8.1.2.1042 = "root_vstrap"
Enterprises.789.1.5.8.1.2.1064 = "vol1"
```
#### 安全性層級:**noAuthNoPrimiv**

下列輸出顯示使用noAuthNoPrimiv安全性層級建立的v3使用者。

```
security login create -username snmpv3user2 -application snmp -authmethod
usm -role admin
Enter the authoritative entity's EngineID [local EngineID]:
Which authentication protocol do you want to choose (none, md5, sha)
[none]: none
```
**FIPS**模式

FIPS 不允許您為隱私權傳輸協定選擇 \* 無 \* 。

**snmpwalk.**測試

下列輸出顯示執行snmpwalk命令 的v3使用者:

若要獲得更好的效能、您應該擷取資料表中的所有物件、而非從資料表擷取單一物件或數個物件。

```
$ snmpwalk -v 3 -u snmpv3user2 -l noAuthNoPriv 192.0.2.62
.1.3.6.1.4.1.789.1.5.8.1.2
Enterprises.789.1.5.8.1.2.1028 = "vol0"
Enterprises.789.1.5.8.1.2.1032 = "vol0"
Enterprises.789.1.5.8.1.2.1038 = "root_vs0"
Enterprises.789.1.5.8.1.2.1042 = "root_vstrap"
Enterprises.789.1.5.8.1.2.1064 = "vol1"
```
# <span id="page-9-0"></span>設定**traphosts**以接收**SNMP**通知

您可以將traphost(SNMP管理程式)設定為在叢集中產生SNMP設陷時接收通知(SNMP 設陷PDU)。您可以指定SNMP traphost的主機名稱或IP位址(IPv4或IPv6)。

開始之前

• 必須在叢集上啟用SNMP和SNMP設陷。

 $\binom{1}{1}$ 

**SNMP和SNMP設陷預設為啟用。** 

- 必須在叢集上設定DNS、才能解析traphost名稱。
- 叢集上必須啟用IPv6、才能使用IPv6位址來設定SNMP traphosts。
- 對於更新的版本、您必須在建立traphosts時、指定預先定義的使用者型安全模式(USM)驗證和隱私權認 證。ONTAP

#### 步驟

新增SNMP traphost:

system snmp traphost add

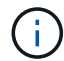

只有當至少有一個SNMP管理站台指定為traphost時、才能傳送陷阱。

下列命令會以已知的USM使用者新增名為yyy.example.com的v3 traphost:

```
system snmp traphost add -peer-address yyy.example.com -usm-username
MyUsmUser
```
下列命令會使用主機的IPv6位址來新增traphost:

```
system snmp traphost add -peer-address 2001:0db8:1:1:209:6bff:feae:6d67
```
# <span id="page-10-0"></span>管理**SNMP**的命令

您可以使用 system snmp 用於管理 SNMP 、設陷和 traphosts 的命令。您可以使用 security 用於管理每個 SVM 的 SNMP 使用者的命令。您可以使用 event 管理與 SNMP 設陷相關事件的命令。

## 設定**SNMP**的命令

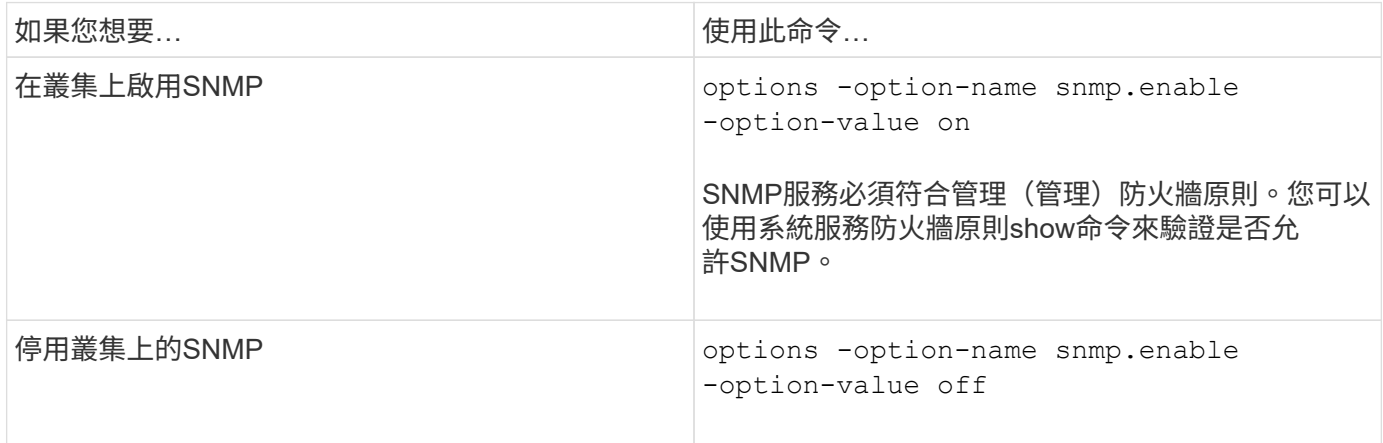

# 用於管理**SNMP v1**、**v2c**和**v3**使用者的命令

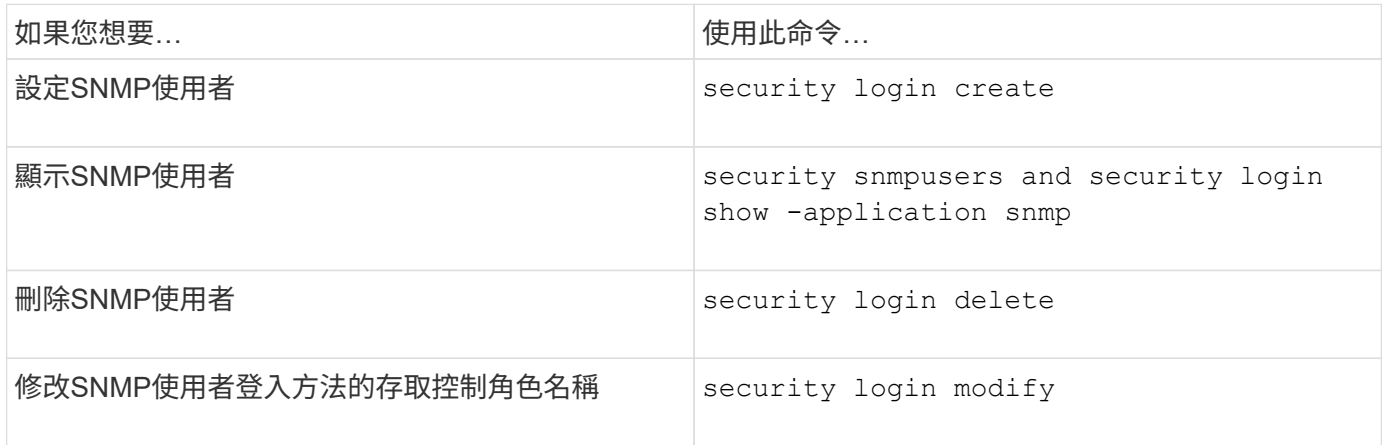

# 提供聯絡人和位置資訊的命令

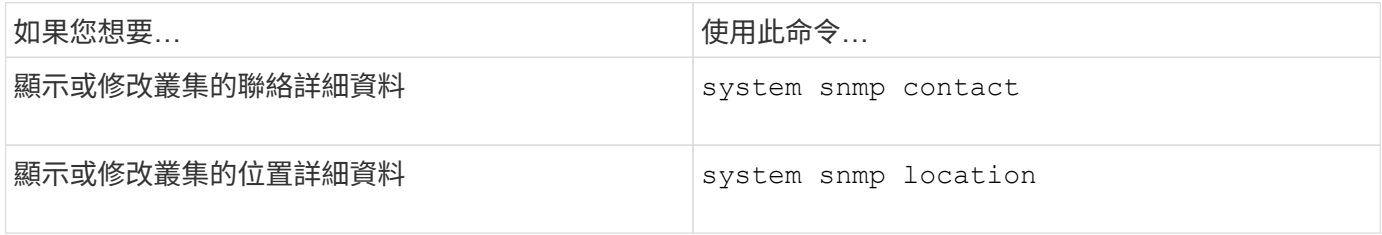

## 管理**SNMP**社群的命令

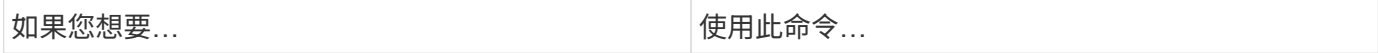

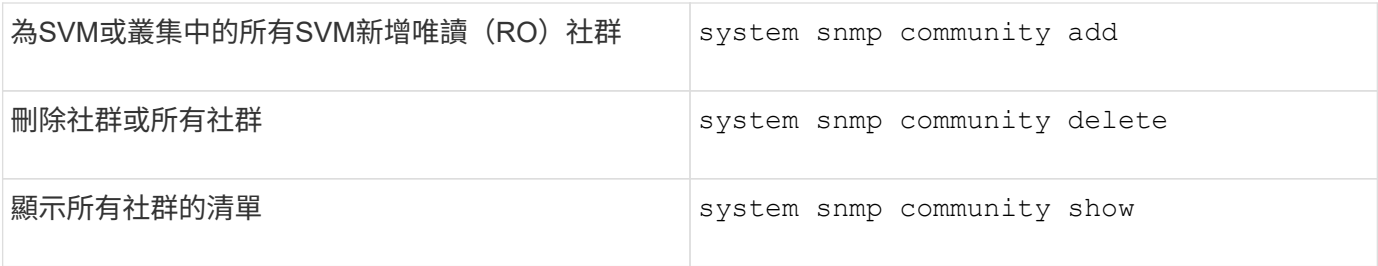

由於 SVM 不是 SNMP 標準的一部分、因此資料生命體的查詢必須包含 NetApp 根 OID ( 1.3.6.1.4.1.789 ) 、 例如 snmpwalk -v 2c -c snmpNFS 10.238.19.14 1.3.6.1.4.1.789。

## 用於顯示**SNMP**選項值的命令

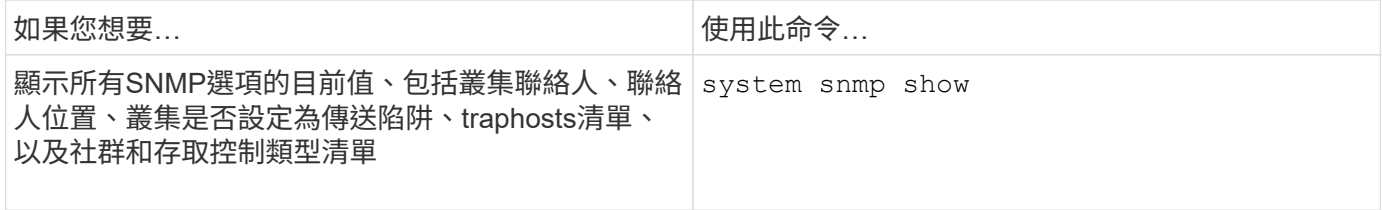

# 用於管理**SNMP**陷阱和**traphosts**的命令

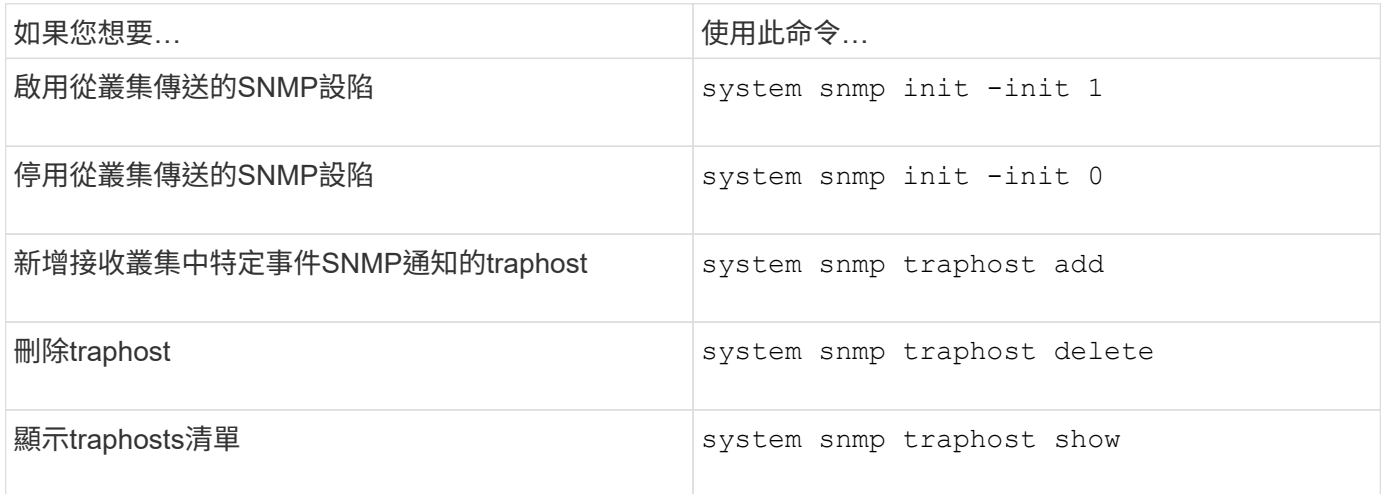

## 用於管理與**SNMP**陷阱相關的事件的命令

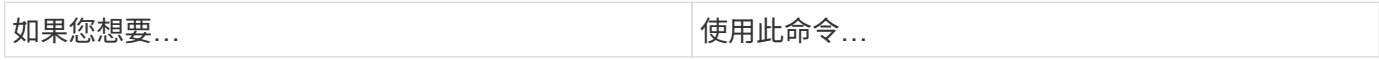

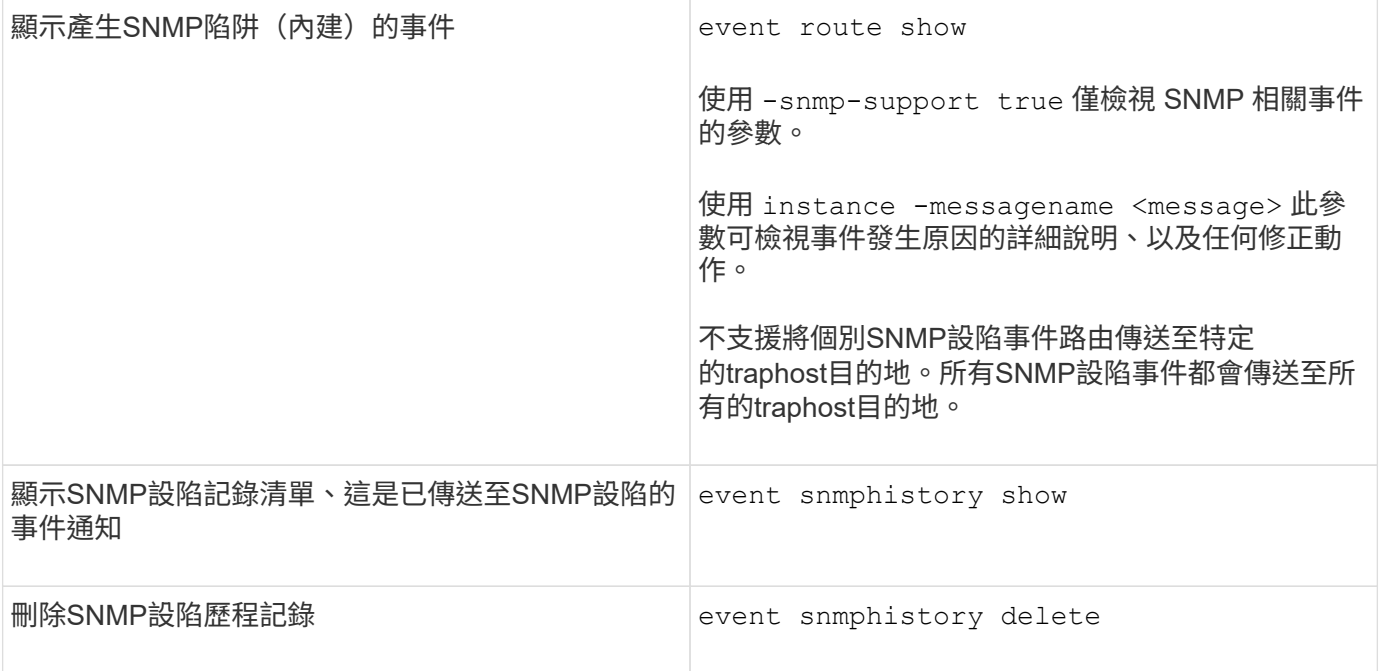

如需更多關於的資訊、請參閱 system snmp、 security`和 `event 命令,請參見手冊頁: ["](http://docs.netapp.com/ontap-9/topic/com.netapp.doc.dot-cm-cmpr/GUID-5CB10C70-AC11-41C0-8C16-B4D0DF916E9B.html)[指令](http://docs.netapp.com/ontap-9/topic/com.netapp.doc.dot-cm-cmpr/GUID-5CB10C70-AC11-41C0-8C16-B4D0DF916E9B.html)[ONTAP"](http://docs.netapp.com/ontap-9/topic/com.netapp.doc.dot-cm-cmpr/GUID-5CB10C70-AC11-41C0-8C16-B4D0DF916E9B.html)

#### 版權資訊

Copyright © 2024 NetApp, Inc. 版權所有。台灣印製。非經版權所有人事先書面同意,不得將本受版權保護文件 的任何部分以任何形式或任何方法(圖形、電子或機械)重製,包括影印、錄影、錄音或儲存至電子檢索系統 中。

由 NetApp 版權資料衍伸之軟體必須遵守下列授權和免責聲明:

此軟體以 NETAPP「原樣」提供,不含任何明示或暗示的擔保,包括但不限於有關適售性或特定目的適用性之 擔保,特此聲明。於任何情況下,就任何已造成或基於任何理論上責任之直接性、間接性、附隨性、特殊性、懲 罰性或衍生性損害(包括但不限於替代商品或服務之採購;使用、資料或利潤上的損失;或企業營運中斷),無 論是在使用此軟體時以任何方式所產生的契約、嚴格責任或侵權行為(包括疏忽或其他)等方面,NetApp 概不 負責,即使已被告知有前述損害存在之可能性亦然。

NetApp 保留隨時變更本文所述之任何產品的權利,恕不另行通知。NetApp 不承擔因使用本文所述之產品而產 生的責任或義務,除非明確經過 NetApp 書面同意。使用或購買此產品並不會在依據任何專利權、商標權或任何 其他 NetApp 智慧財產權的情況下轉讓授權。

本手冊所述之產品受到一項(含)以上的美國專利、國外專利或申請中專利所保障。

有限權利說明:政府機關的使用、複製或公開揭露須受 DFARS 252.227-7013(2014 年 2 月)和 FAR 52.227-19(2007 年 12 月)中的「技術資料權利 - 非商業項目」條款 (b)(3) 小段所述之限制。

此處所含屬於商業產品和 / 或商業服務(如 FAR 2.101 所定義)的資料均為 NetApp, Inc. 所有。根據本協議提 供的所有 NetApp 技術資料和電腦軟體皆屬於商業性質,並且完全由私人出資開發。 美國政府對於該資料具有 非專屬、非轉讓、非轉授權、全球性、有限且不可撤銷的使用權限,僅限於美國政府為傳輸此資料所訂合約所允 許之範圍,並基於履行該合約之目的方可使用。除非本文另有規定,否則未經 NetApp Inc. 事前書面許可,不得 逕行使用、揭露、重製、修改、履行或展示該資料。美國政府授予國防部之許可權利,僅適用於 DFARS 條款 252.227-7015(b) (2014年2月) 所述權利。

商標資訊

NETAPP、NETAPP 標誌及 <http://www.netapp.com/TM> 所列之標章均為 NetApp, Inc. 的商標。文中所涉及的所 有其他公司或產品名稱,均為其各自所有者的商標,不得侵犯。